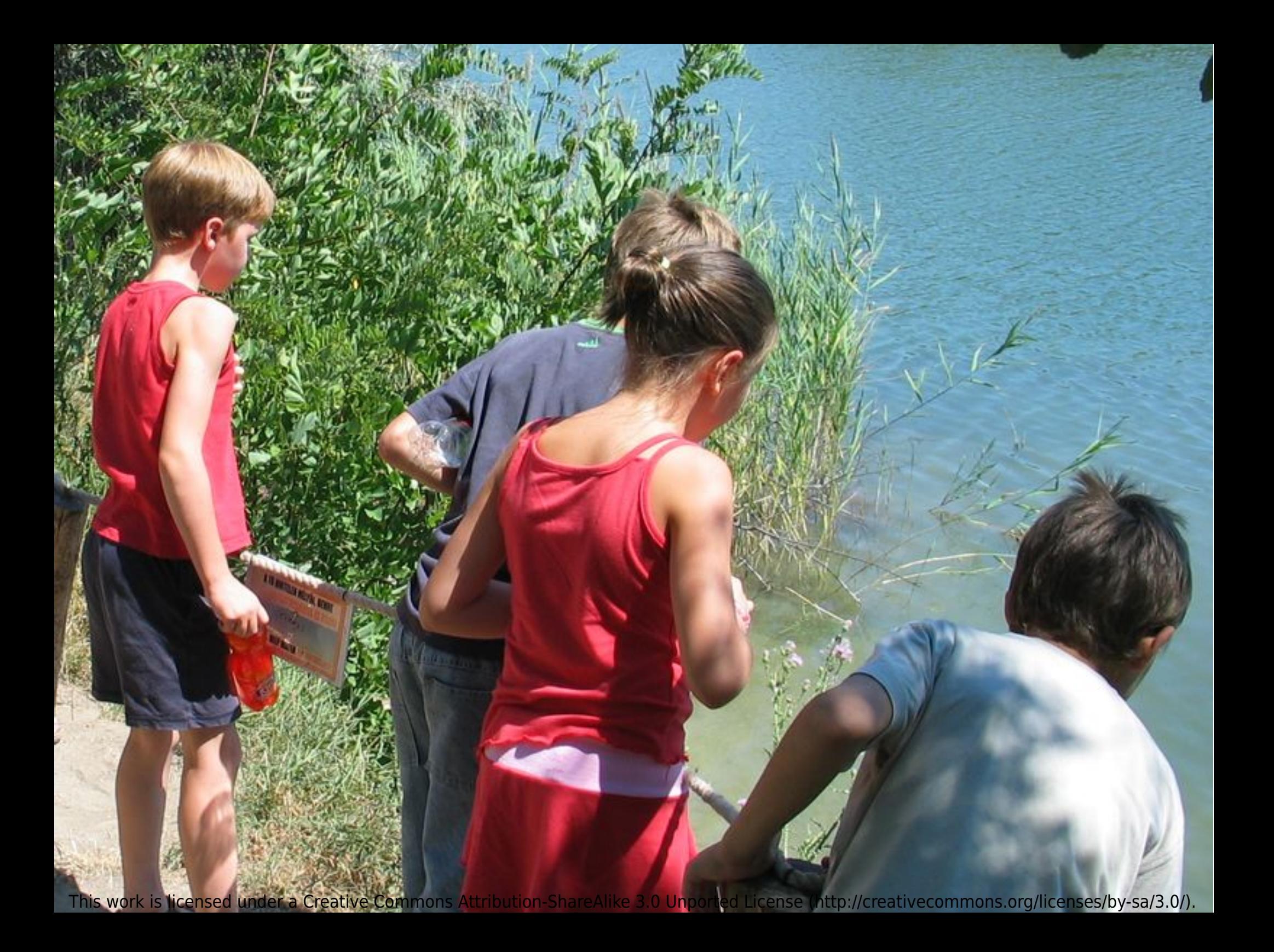

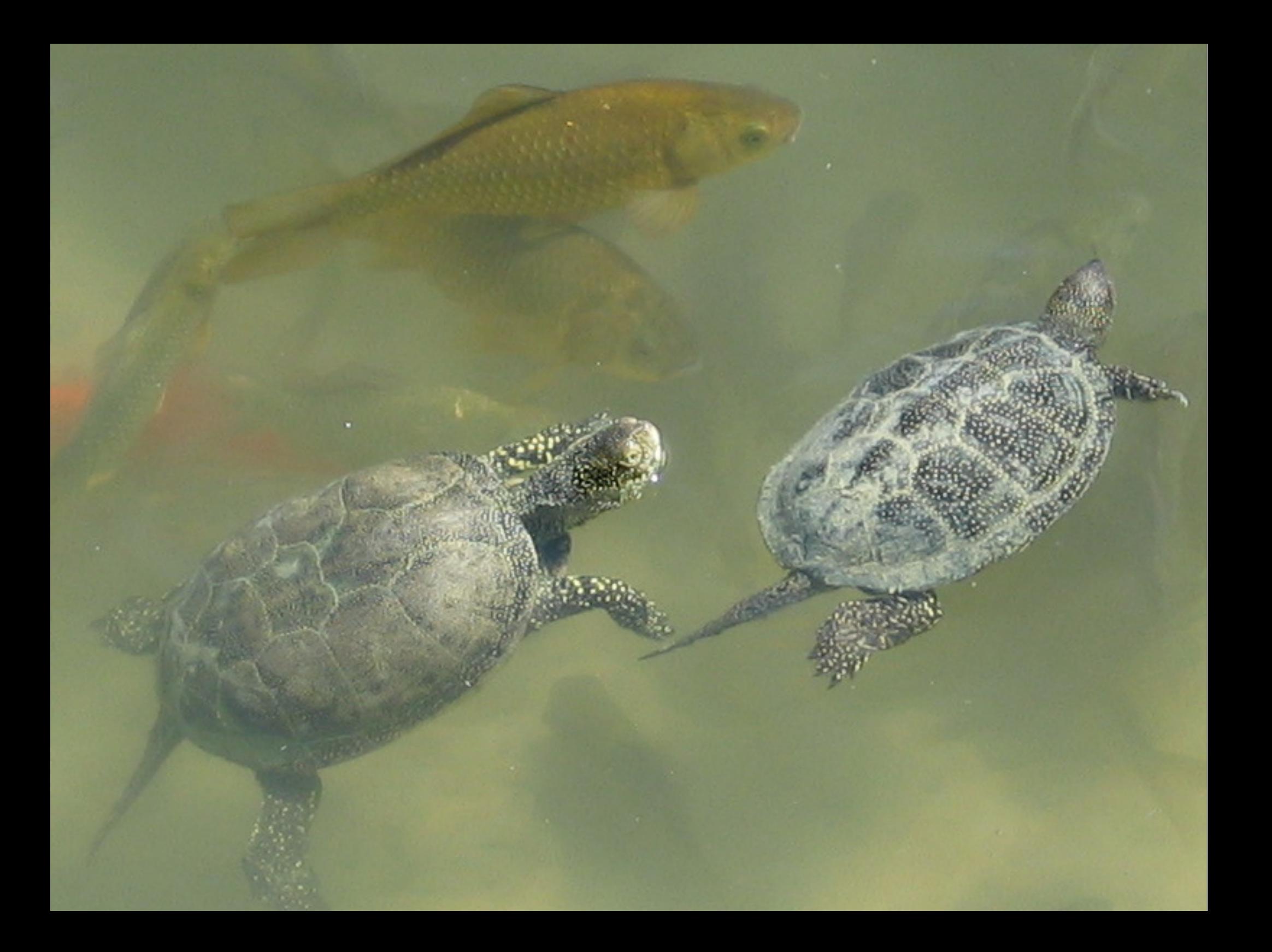

# **LibreLogo Contributing to Wikipedia**

#### László Németh [nemeth@numbertext.org](mailto:nemeth@numbertext.org) FSF.hu Foundation & Hungarian Free Software Competence Center

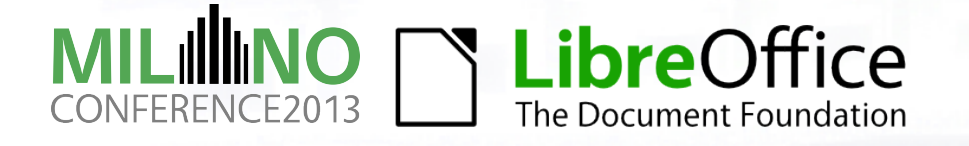

#### **Turtle vector graphics**

#### ● But where is the turtle?

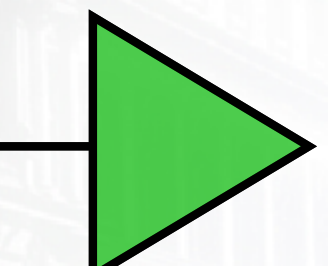

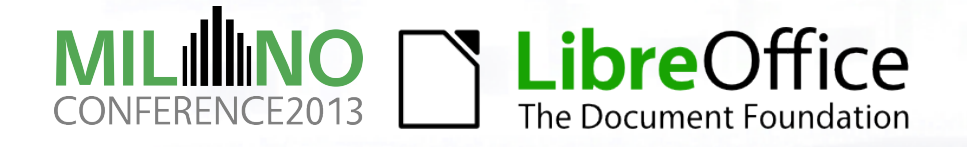

#### **Fixing turtle shape problem**

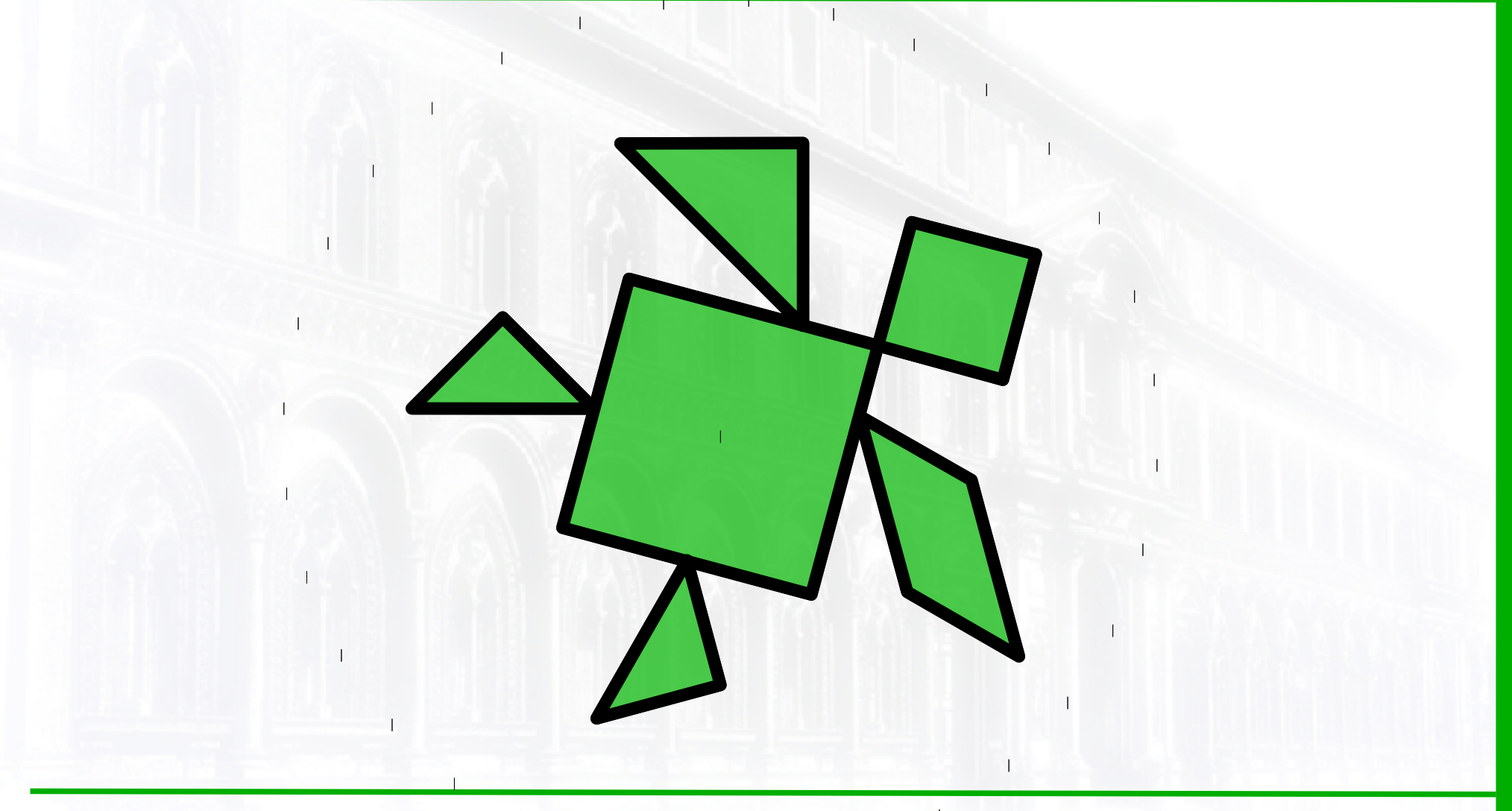

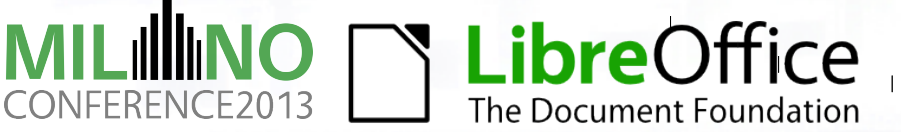

#### **WYSIWYG turtle usage**

- position and rotation, basic moves
- NEW: Modifying line width, color, filling color of the turtle by Drawing object properties toolbar will set PENSIZE, PENCOLOR and FILLCOLOR

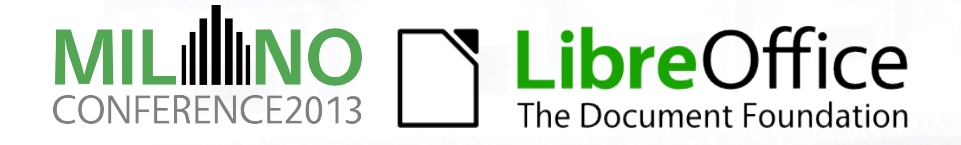

### **LibreLogo**

- Teaching of programming and word processing
- Automatizing graphical tasks in word processing
- Drawing high quality scientific illustrations
- By free softwares, open standards and community development

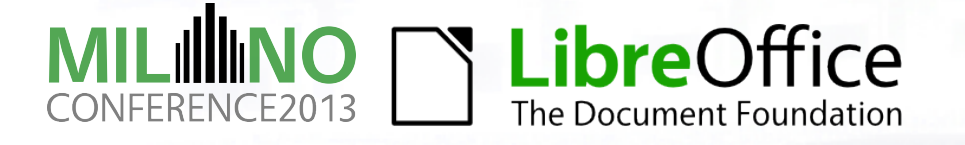

# **Keeping it simple**

- $\bullet$  1610 Python/PyUNO program lines (from  $\sim$ 1450)
- New features: valid SVG and SVG SMIL support, etc. ● Fixes

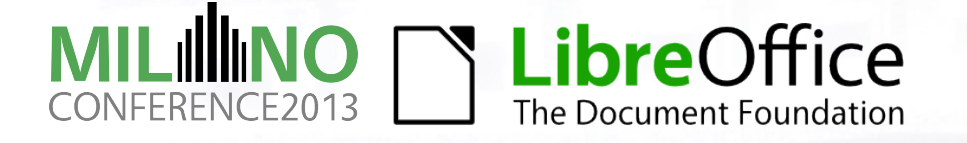

#### **Education**

- Introduction (LibreOffice conference, Berlin, 2012): <http://www.numbertext.org/logo/librelogo.pdf>
- LibreOffice multilingual help [https://help.libreoffice.org/Writer/LibreLogo\\_Toolbar](https://help.libreoffice.org/Writer/LibreLogo_Toolbar)
- **Images with source on Wikipedia** [Category: Images with LibreLogo source code](https://commons.wikimedia.org/wiki/Category:Images_with_LibreLogo_source_code)
- Templates.libreoffice.org [LibreLogo templates](http://templates.libreoffice.org/template-center?getCategories=LibreLogo&getCompatibility=any)

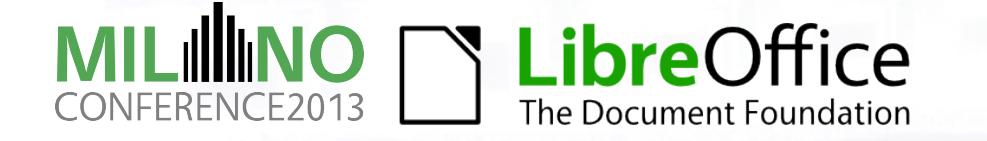

# **Programming in your language**

● Localization of commands and messages

[https://translations.documentfoundation.org/en\\_GB/li](https://translations.documentfoundation.org/en_GB/libo_ui/librelogo/source/pythonpath.po) bo ui/librelogo/source/pythonpath.po

● Localization of LibreLogo help page

[https://translations.documentfoundation.org/en\\_GB/lib](https://translations.documentfoundation.org/en_GB/libo_help/swriter/librelogo.po) [o\\_help/swriter/librelogo.po](https://translations.documentfoundation.org/en_GB/libo_help/swriter/librelogo.po)

● Property file with localized commands and messages (modify it to test your fixes): [LIBREOFFICE]/share/Scripts/python/LibreLogo/LibreLo go\_[langid].properties

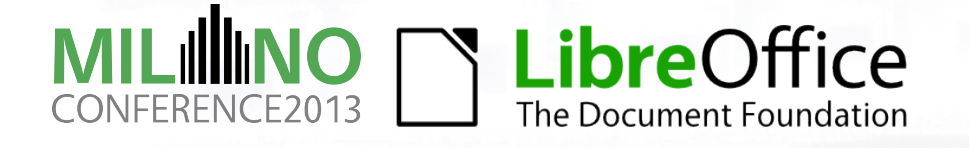

# **LibreLogo in Wikipedia**

- Contributing to SVG transition project of Wikipedia
- **New illustrations and animations**
- Meaningful programming task (motivation)

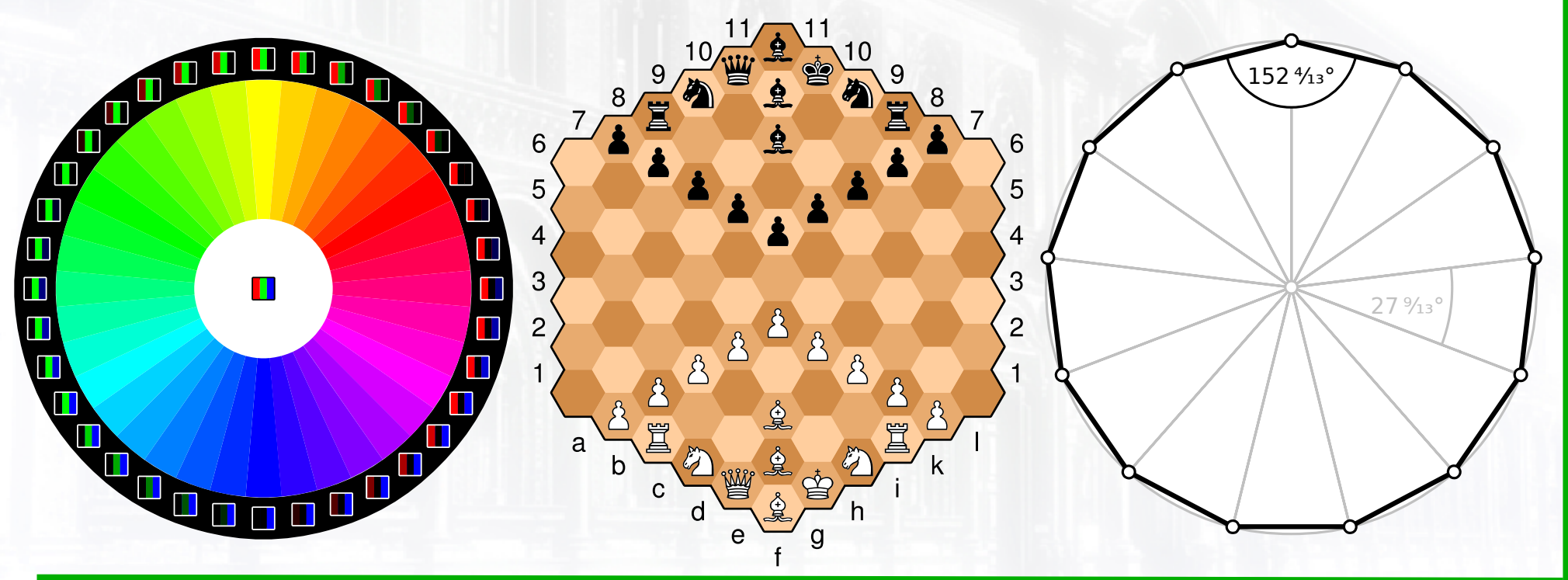

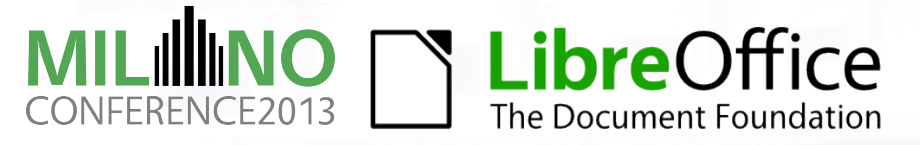

## **Feedback from Wikipedia**

- SVG export of LibreOffice is not valid: → fixed SVG export in LibreLogo
- <https://en.wikipedia.org/wiki/LibreLogo>
- <https://eo.wikipedia.org/wiki/LibreLogo>
- LibreLogo is a "LibreOffice technology"

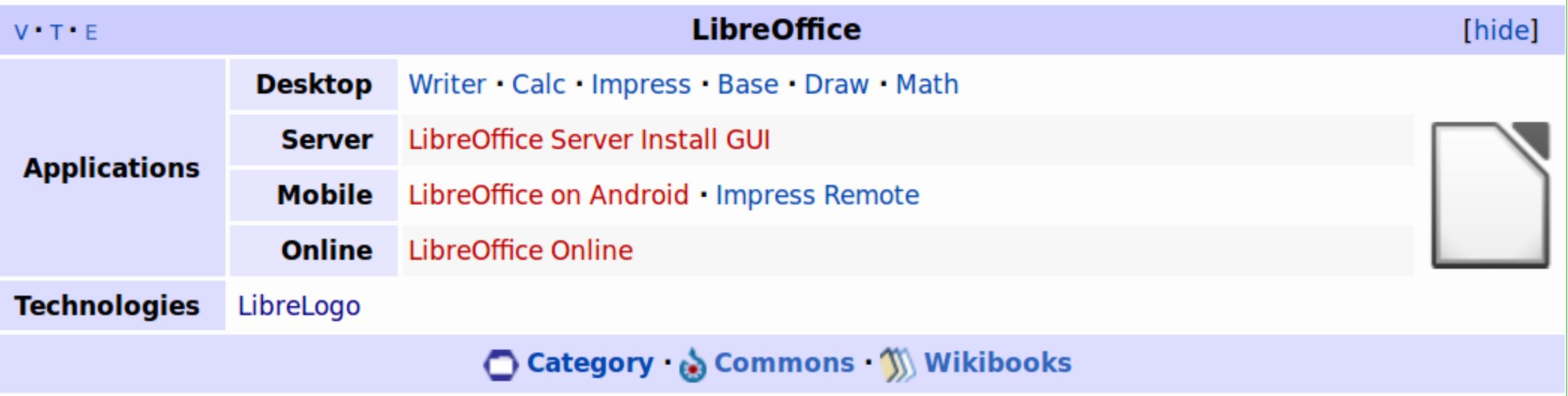

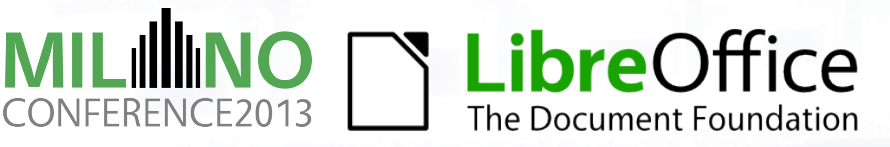

#### **Automatization**

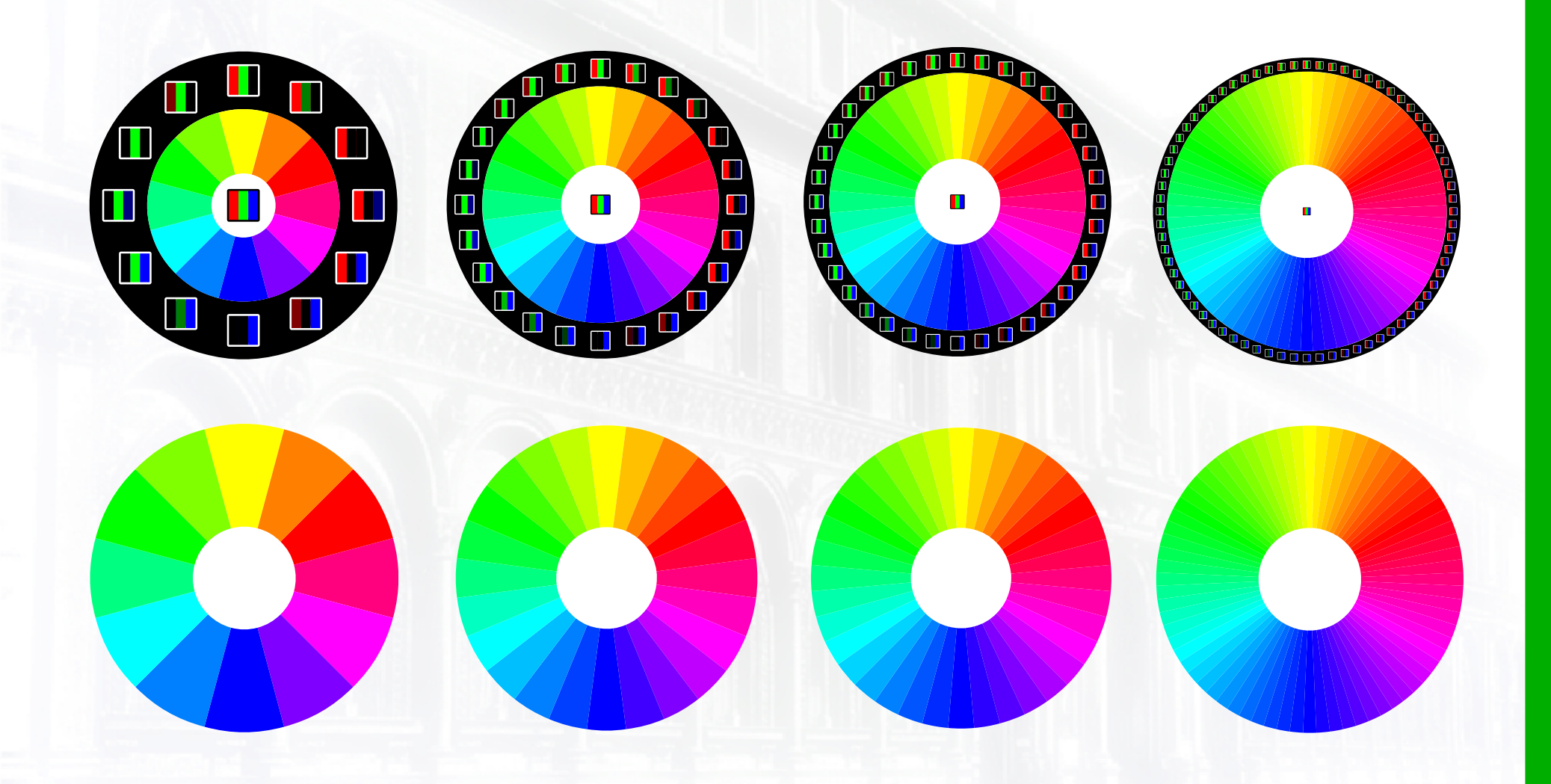

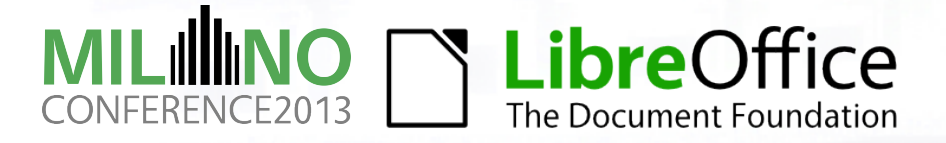

#### **Automatization**

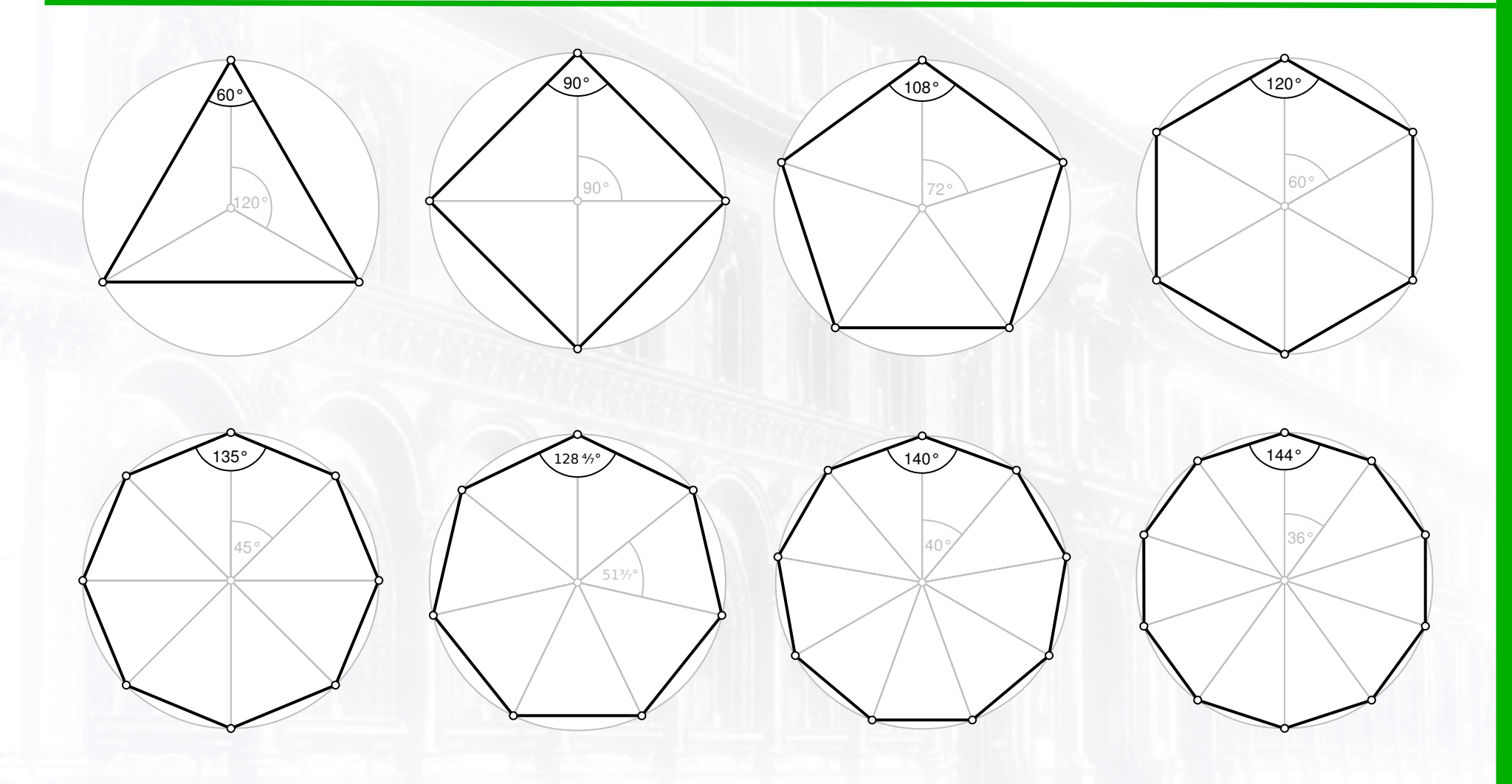

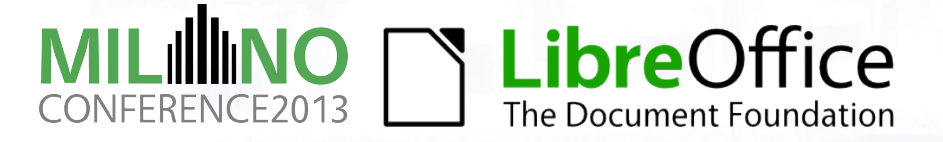

#### **Automatization**

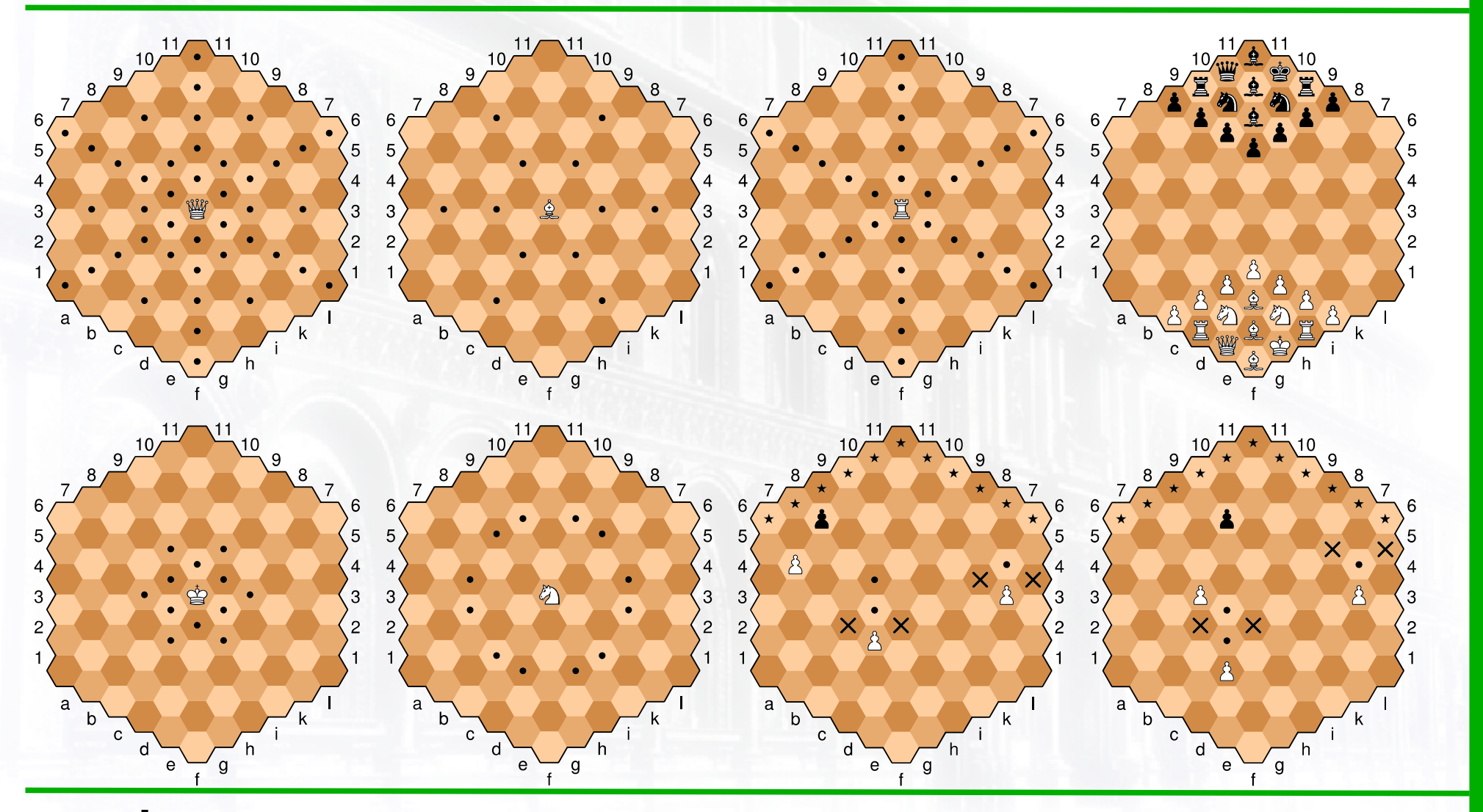

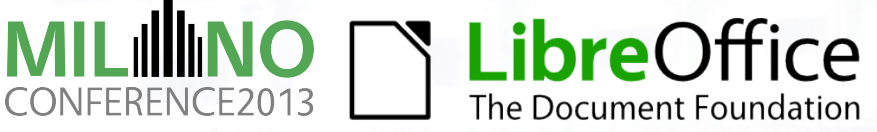

### **Wikimedia Commons**

- Media file repository of Wikipedia Foundation
- [http://commons.wikimedia.org](http://commons.wikimedia.org/)
- Commons:Transition to SVG
- Template:Should be SVG
- [Help:SVG](http://commons.wikimedia.org/wiki/Help:SVG)

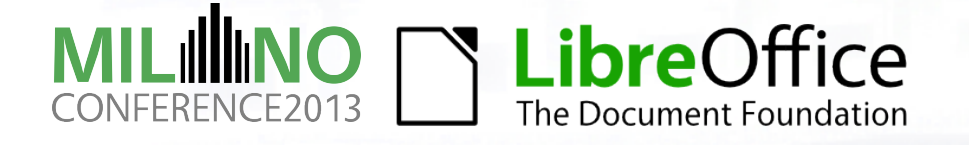

### **LibreLogo contributions**

- [Category: Images with LibreLogo source code](https://commons.wikimedia.org/wiki/Category:Images_with_LibreLogo_source_code)
- $\sim$  200 Wikipedia illustrations created with LibreLogo
- [Category: Created with LibreOffice](https://commons.wikimedia.org/wiki/Category:Created_with_LibreOffice) (18  $\rightarrow$  180 pcs)
- Category: Valid SVG
- $\bullet$  [Category: Animated SVG](https://commons.wikimedia.org/wiki/Category:Animated_SVG) (49  $\rightarrow$  159 pcs)

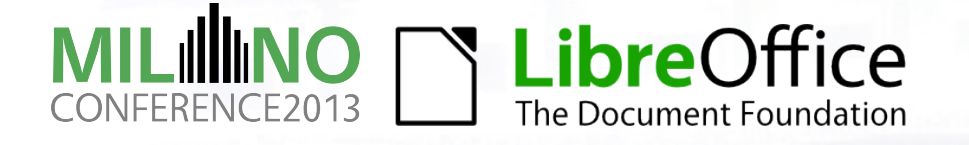

# **SVG export in LibreLogo**

- Add a file name/path to PICTURE
- Valid and cropped (ready for Wikipedia)
- [File:Random\\_walk\\_2500.svg](https://commons.wikimedia.org/wiki/File:Random_walk_2500.svg)

```
PICTURE "random_walk_2500.svg" [
REPEAT 2500 [
  HEADING 90 * INT RANDOM 4
  FORWARD 5
```
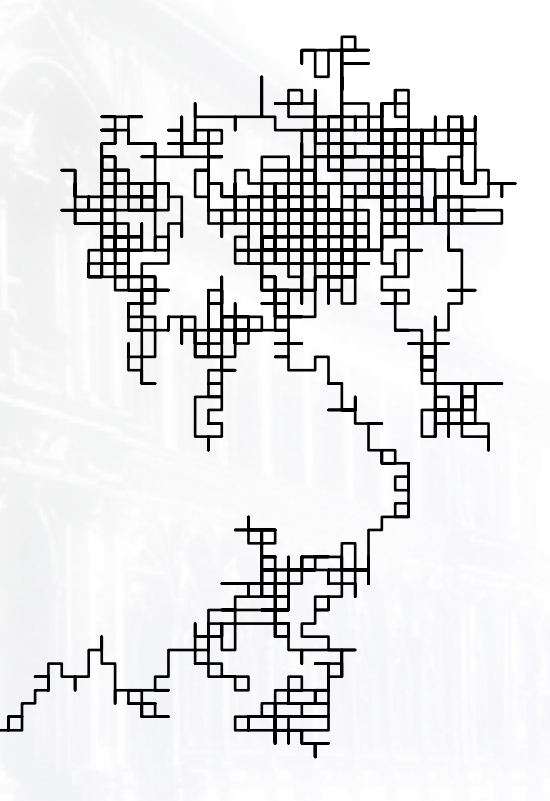

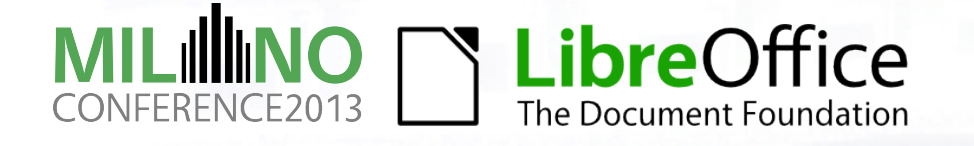

]

]

## **Exporting animated SVG**

- Use standard Logo command SLEEP
- SVG export will be SVG SMIL
- [File:Random\\_walk\\_2500\\_animated.svg](https://commons.wikimedia.org/wiki/File:Random_walk_2500_animated.svg)

```
PICTURE "random_walk_2500.svg" [
REPEAT 2500 [
  HEADING 90 * INT RANDOM 4
  FORWARD 5
  SLEEP 5
]
```
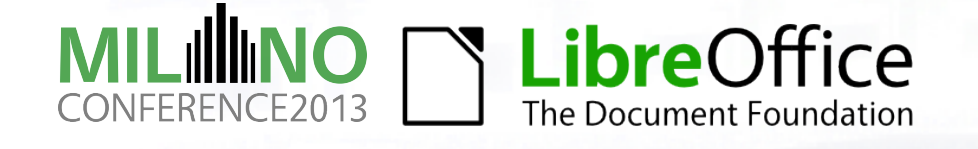

]

### **More SVG SMIL examples**

- $\bullet$  File:Random walk 25000.svg ( $\rightarrow$  direct link)
- File:Knight%27s tour animation.svg ([→](https://upload.wikimedia.org/wikipedia/commons/0/0f/Knight))
- File:Regular polygon 100 vertex animation.svg ([→](https://upload.wikimedia.org/wikipedia/commons/6/62/Regular_polygon_100_vertex_animation.svg))
- File:Dragon curve animated.svg ([→](https://upload.wikimedia.org/wikipedia/commons/c/cc/Dragon_curve_animated.svg))

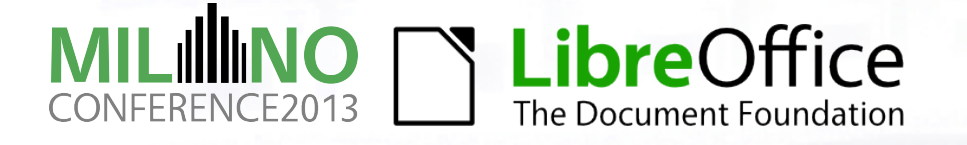

### **Relative positioning**

 $\bullet$  FORWARD [x, y]

#### ● Relative to turtle position and heading

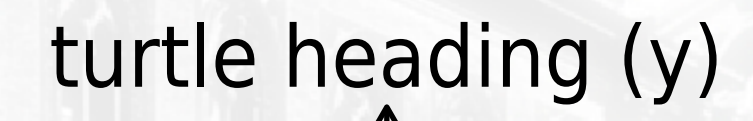

> x

[x, y]

#### turtle position

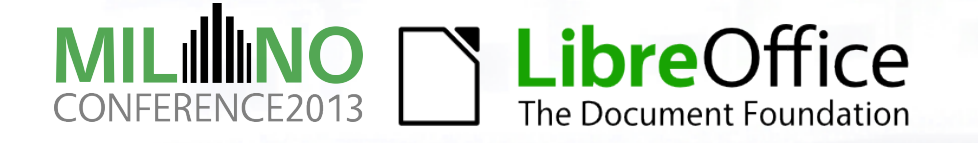

### **Relative text positioning**

#### $\bullet$  LABEL [x, y, "text"]

LABEL  $[0, 0, "x"]$ ; center position (or LABEL " $x$ ") LABEL  $[0, 1, "|"]$ ; aligned to top LABEL [0, -1, "|"] ; … bottom LABEL [1, 0, "--"] ; … left LABEL [-1, 0, "--"] ; … right LABEL [1, 1, "1"] LABEL [1, -1, "2"] LABEL [-1, -1, "3"] LABEL [-1, 1, "4"]  $\bullet$  Not only integer values ( $n *$  half size) エ|<br>><br>>|r |<br>|<br>| |<br>|<br>|  $-\frac{11}{26}$ 1 32 4

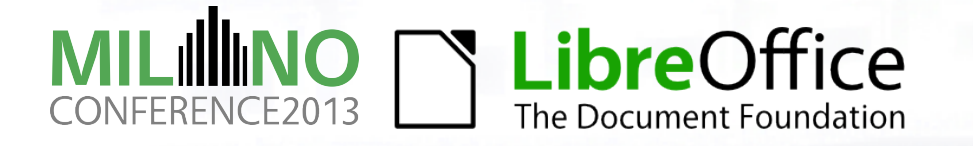

#### Simple periodic table

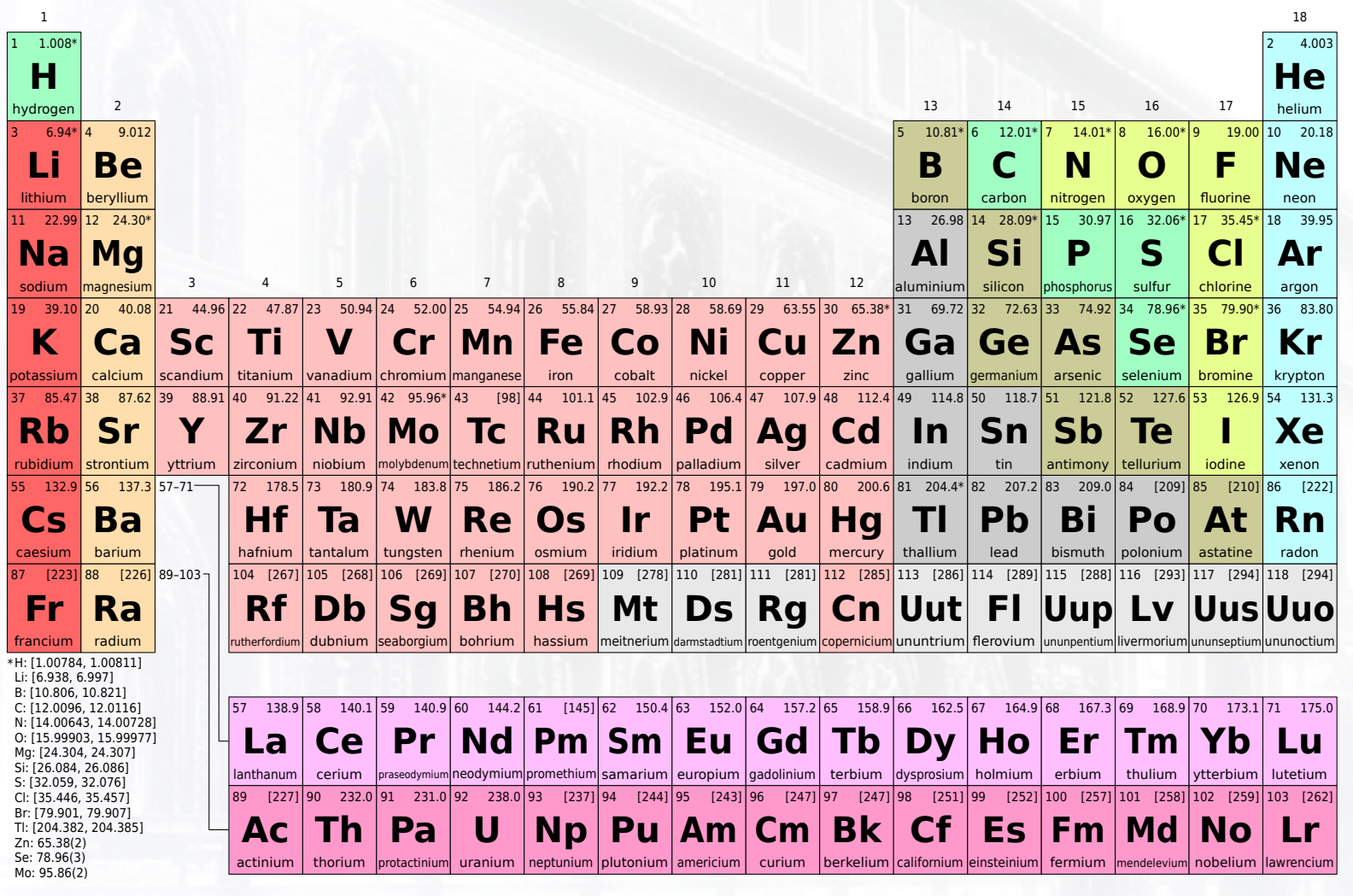

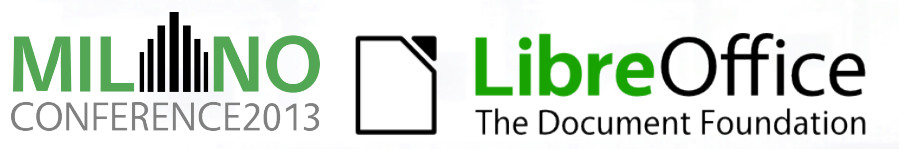

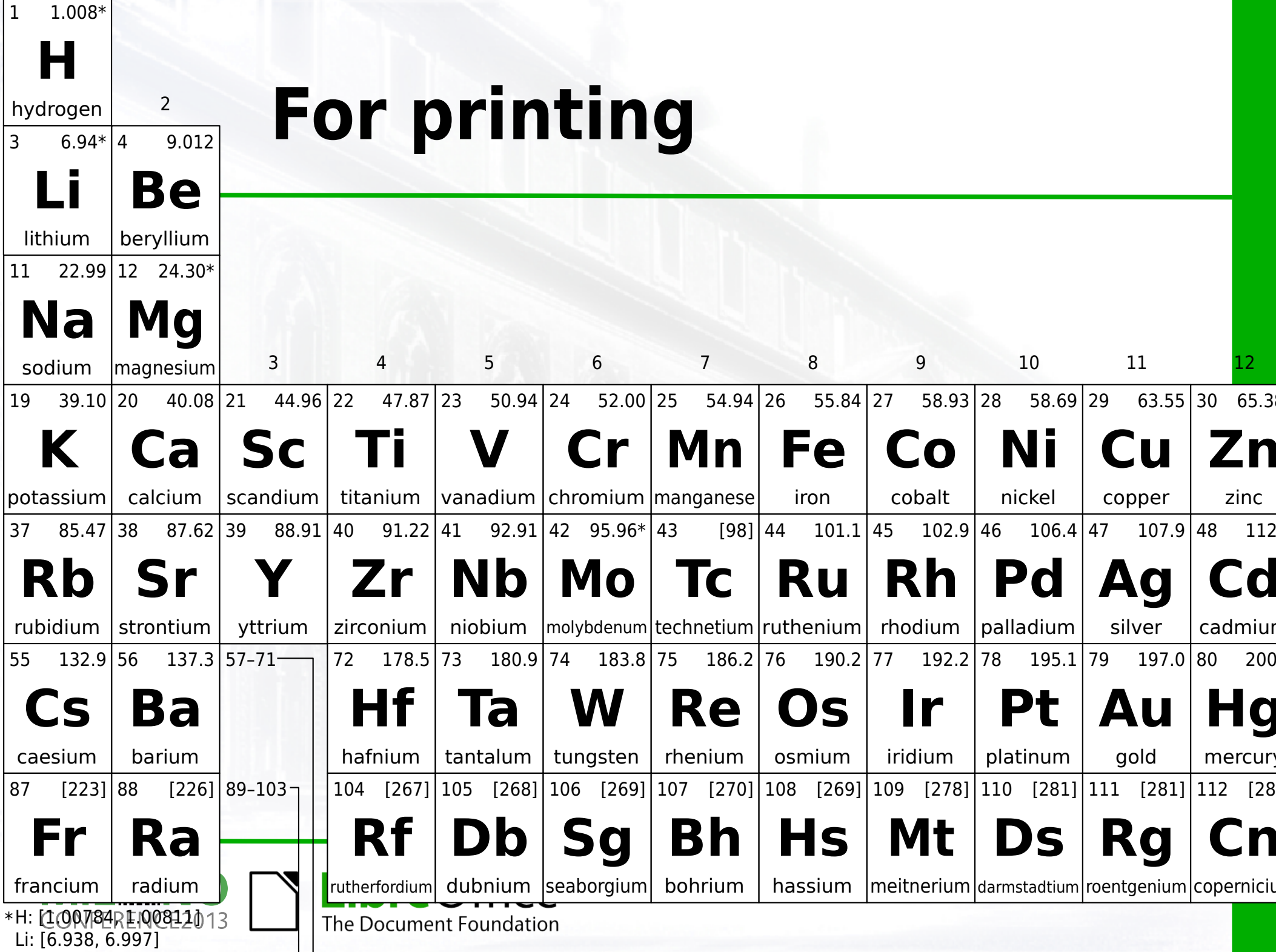

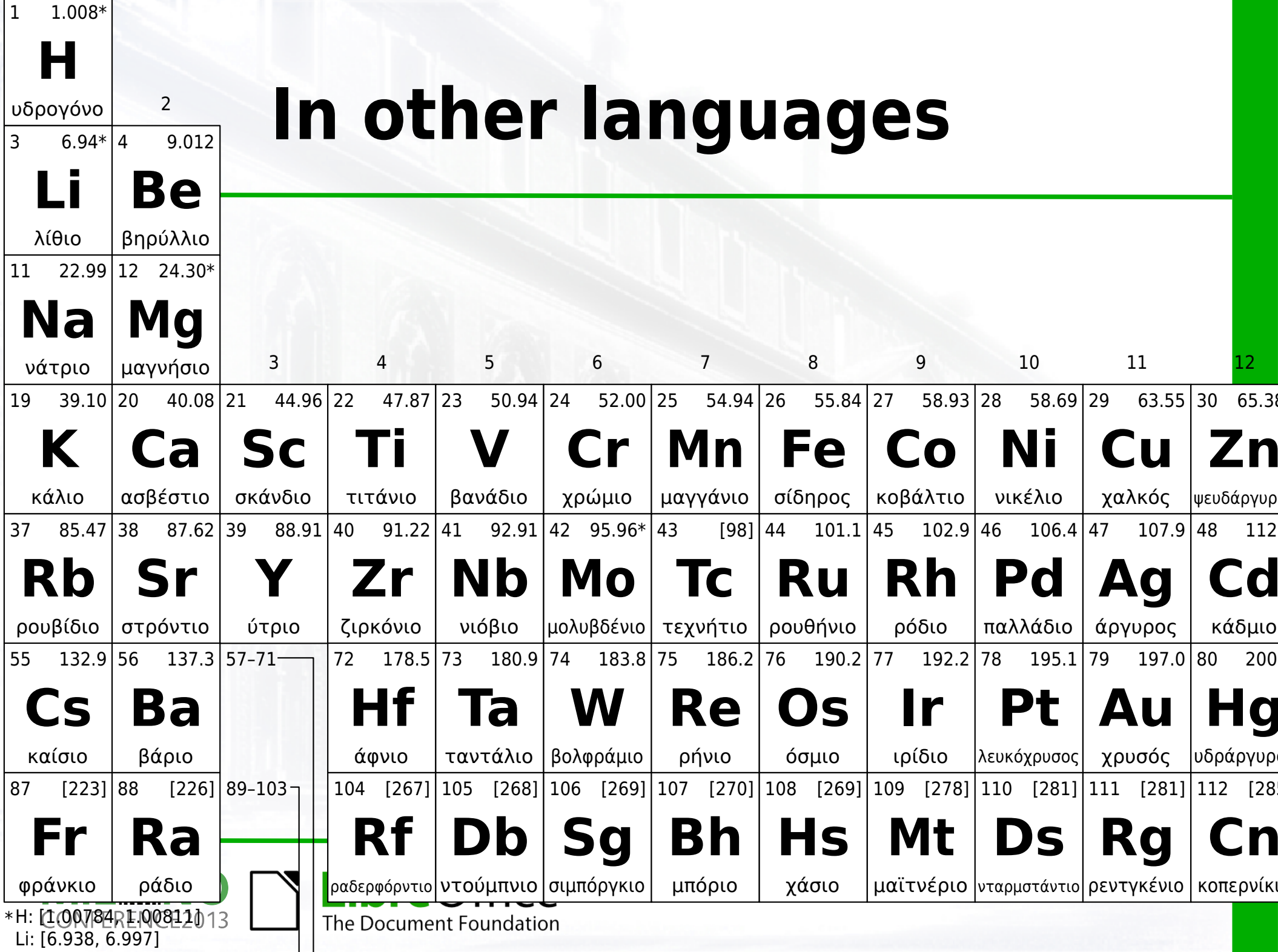

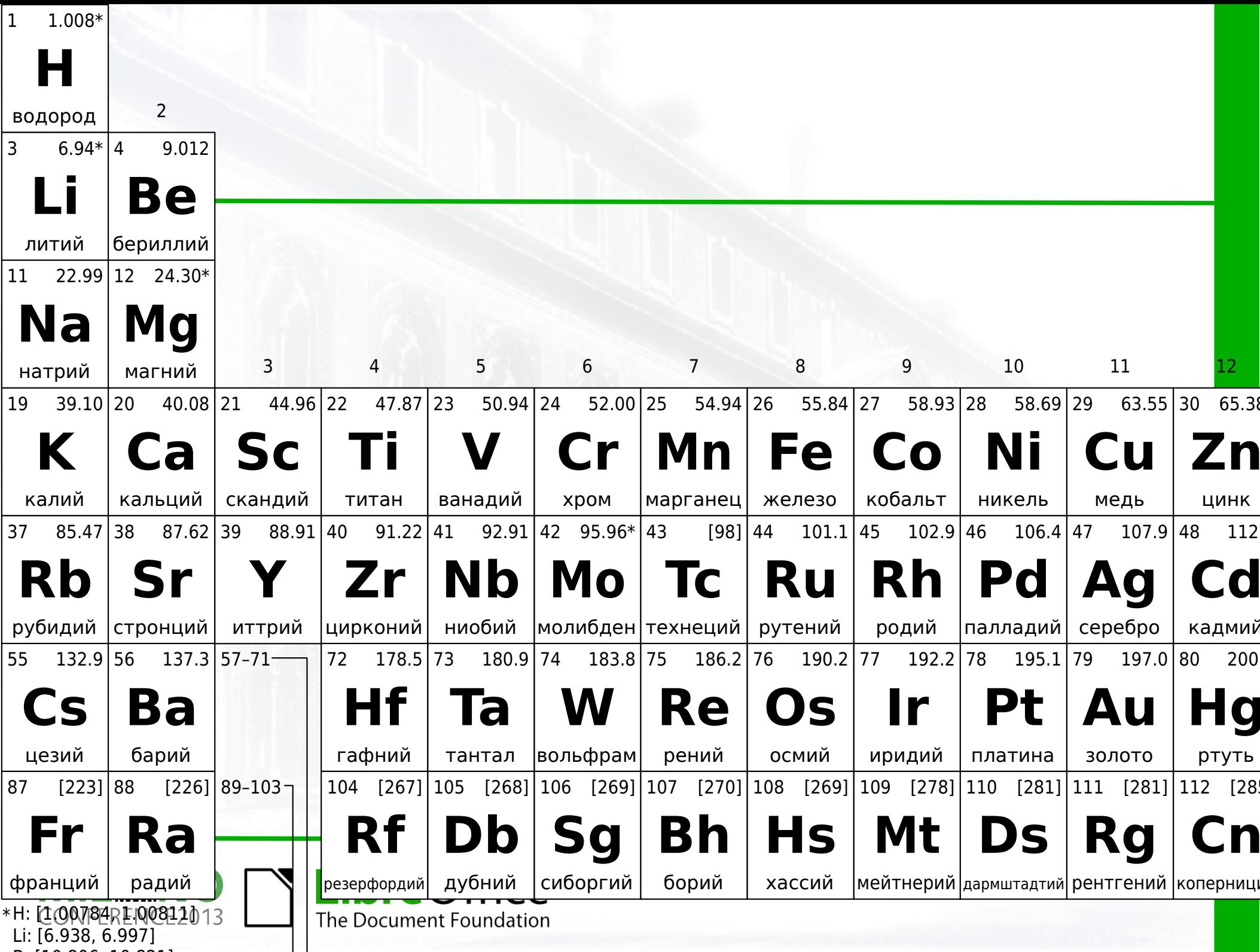

 $\frac{1}{2}$ 

 $\sim$  . .

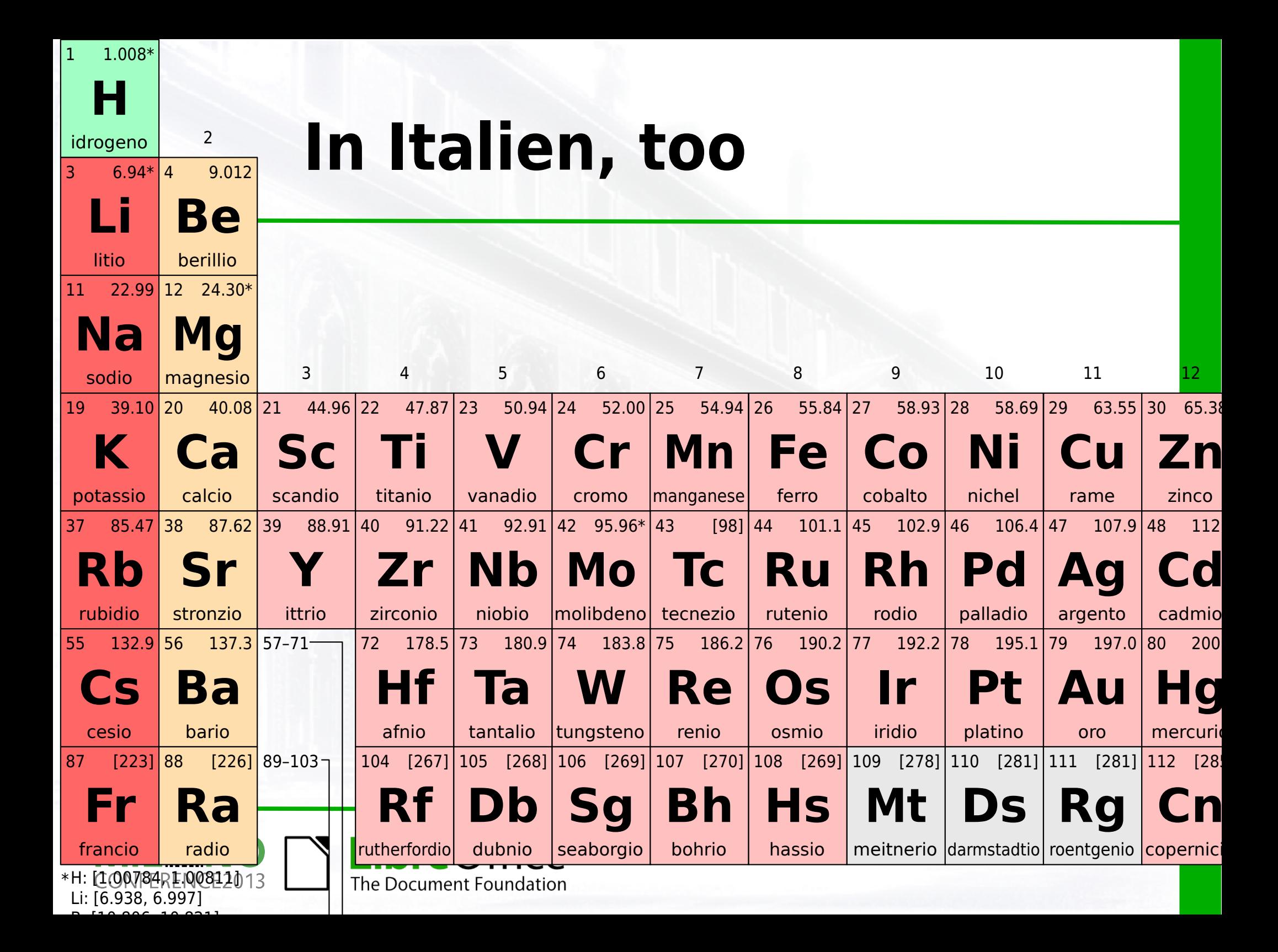

# **SVG fonts of Wikipedia**

- [https://meta.wikimedia.org/wiki/SVG\\_fonts](https://meta.wikimedia.org/wiki/SVG_fonts)
- Not supported fonts, use Modify→Convert→To Curve (Draw) or Path→Object to path (Inkscape)
- Script version: svg2svg 1.svg 2.svg (a workaround via PDF, not for animated SVG):
	- #!/bin/sh
	- inkscape \$1 --export-pdf /tmp/\$1.pdf -T
	- inkscape -l \$2 /tmp/\$1.pdf

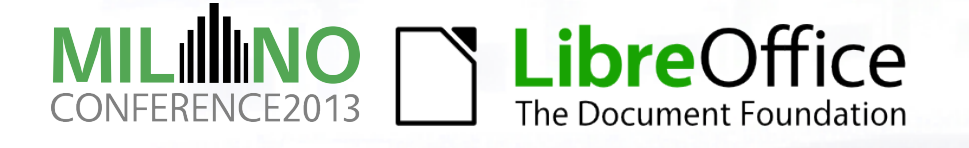

# **"Low level" LibreLogo I**

- Embedded Python code using exec()
- Periodic table: dowload and process Wikipedia data exec("import urllib.request")

```
exec("data =
```
urllib.request.urlopen("http://en.wikipedia.org/w/index.ph p?action=raw&title=List\_of\_elements").readlines()")

```
exec("table = [[j.strip(" [[]") for j in i.decode("utf-8").replace("style=\\\"background-
```
color:#","0x").replace("\\\" | ","||").split("||")] for i in data if re.match("^\| \*\d+ \*\|\|", i.decode("utf-8"))]")

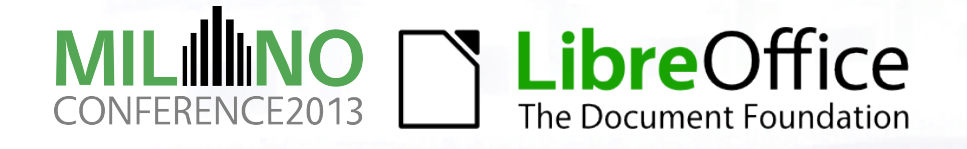

# **"Low level" LibreLogo II**

- Direct PyUNO calls
- Periodic table: fit element names into cells

TO width of last object OUTPUT \_.drawpage.getByIndex(\_.drawpage.getCount()- 1).getSize(). Width  $/$  100  $*$  MM TO PT ; in pt END

TO delete last object \_.drawpage.remove(\_.drawpage.getByIndex( \_.drawpage.getCount()-1)) END

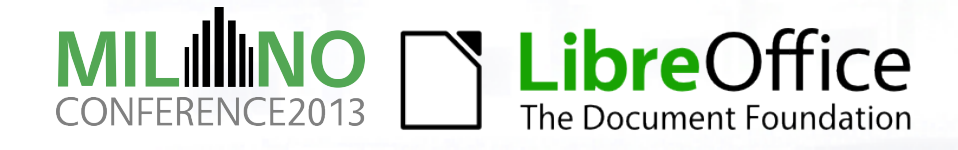

#### **Planned developments**

- Support new shape features
- Faster drawing
- Fix parsing of complex expressions
- Moving, deleting objects for SVG SMIL export
- Curves
- Better warning messages
- **Textbook in English**
- More and more high quality Wikipedia illustrations

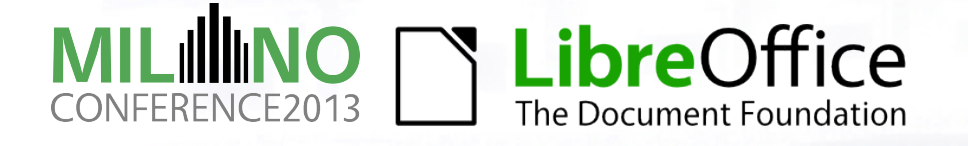

#### **Everybody can program**

- · PRINT "Hello, World!"
- · STAMPA "Ciao, Mondo!"
- GIB "Hallo, Welt!"
- IMPRIMER "Bonjour tout le monde!"
- · KI "Szia, Világ!"

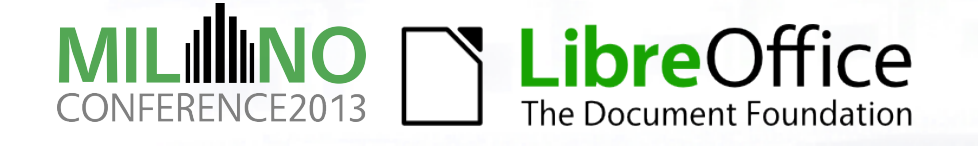

#### Thanks for your attention!

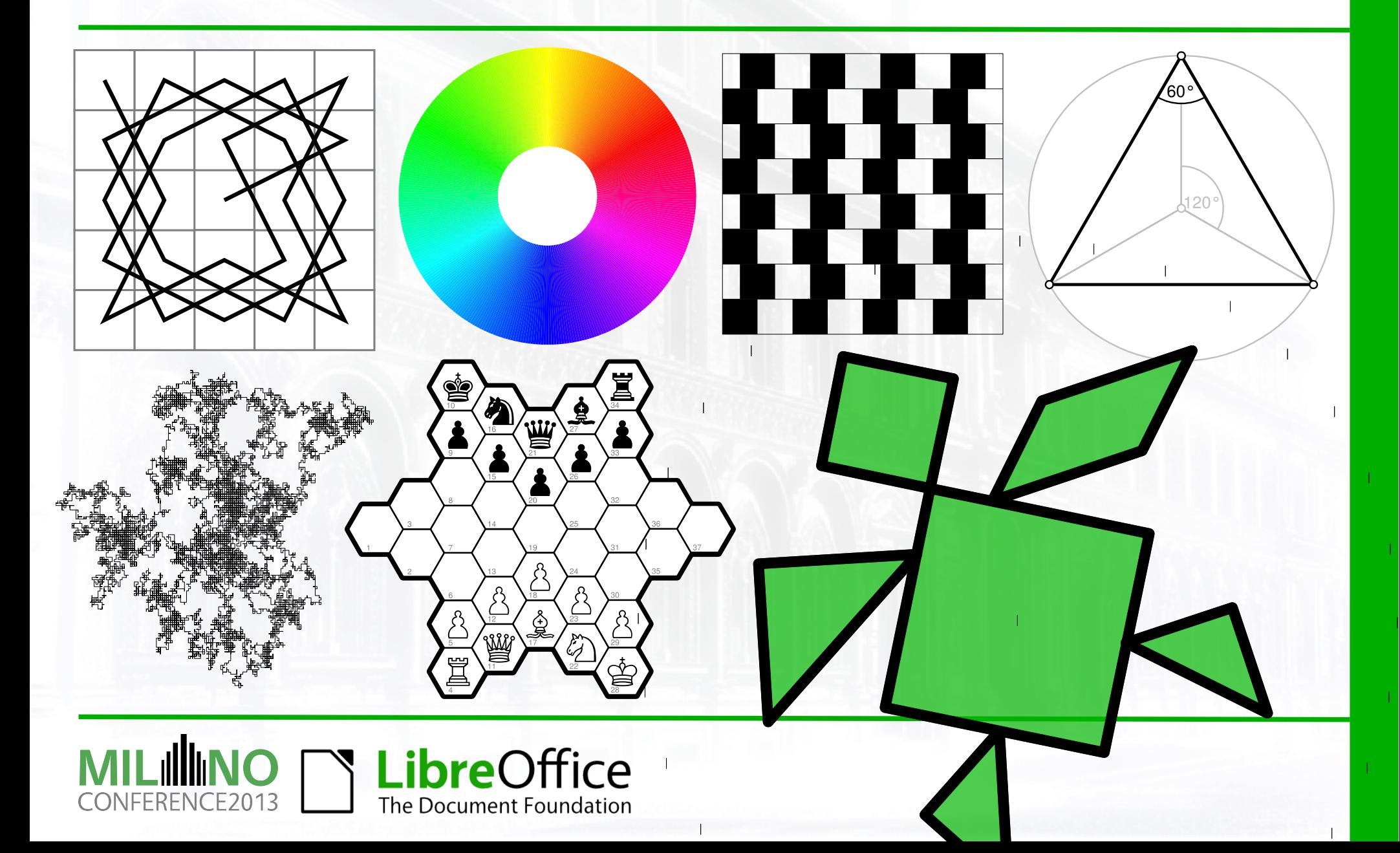